**ENGINEERING** 

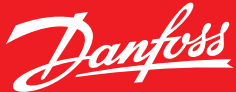

**Bedienungsanleitung**

# **Danfoss** *Icon™* **in programmierbarer Version** Raumthermostat, 230 V

# **Bedienungsanleitung**

**Danfoss** *Icon™* **in programmierbarer Version** ist ein speziell für die Verwendung mit Fußbodenheizungssystemen konzipierter Raumthermostat.

**Danfoss** *Icon™* **in programmierbarer Version** ist sehr einfach in der Handhabung:

- In den sieben fest voreingestellten Heizungsprogrammen finden Sie bestimmt einen Zeitrahmen, der Ihren Bedürfnissen entspricht.
- Über eine einfache Benutzerschnittstelle mit Symbolen für verschiedene Modi können Sie ein Programm leicht übersteuern, ohne die Programmeinstellungen ändern zu müssen.

**Was Sie über Ihr Danfoss** *Icon™* **in programmierbarer Version wissen sollten**

### **Einschalten des Thermostats**

**Danfoss** *Icon™* **in programmierbarer Version** wurde so konzipiert, dass er sich harmonisch in jedes Wohnambiente einfügt. Bei Nichtgebrauch schaltet sich das Display aus und wird praktisch unsichtbar.

Bei Berührung des Bildschirms wird es aktiviert und zeigt die aktuelle Raumtemperatur zwei Sekunden lang an. Danach wird das **Hauptmenü** angezeigt.

Das **Heizungssymbol (I)** wird angezeigt, wenn der Thermostat die Heizung eingeschaltet hat.

Das Kühlungssymbol **※**wird angezeigt, wenn der Thermostat die Kühlung eingeschaltet hat (nur wenn Ihr System über eine Kühlfunktion verfügt).

# **Hauptmenü**

Im **Hauptmenü** leuchtet das Symbol des aktiven Modus, z. B. *Anwe-* $\mathsf{send}(\mathfrak{h})$ .

Symbole für inaktive Modi sind gedimmt, aber immer noch sichtbar. Durch das Berühren eines Symbols kann ein anderer Modus aktiviert werden.

Wenn kein Symbol berührt wird, schaltet sich das Display nach zehn Sekunden aus.

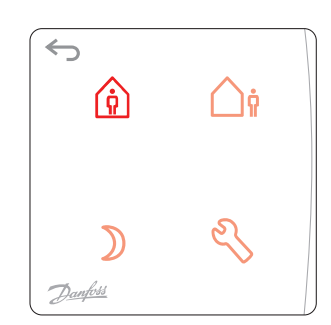

 $\leftrightarrow$ 

Danfots

# **Symbole im Hauptmenü**

*Anwesend:* Mit diesem Symbol können Sie die Temperatur für die *Anwesenheitszeit* (Ihre Kom-⋒ forttemperatur) einstellen.

*Abwesend:* Mit diesem Symbol können Sie die Temperatur für die *Abwesenheitszeit* (Ihre Ener-∕ `≬ giespartemperatur) einstellen.

- *Schlafend:* Mit diesem Symbol können Sie die Temperatur für die *Schlafenszeit* (Ihre Komforttemperatur für die Nacht) einstellen.
- *Einstellungen:* Berühren Sie das Symbol zur Auswahl von Programmen und zum Ändern von Einstellungen.
- Zurück zur vorherigen Anzeige/Einstellung.

<u>Danfoss</u>

# **Verwendung von Danfoss** *Icon™* **in programmierbarer Version**

### **Danfoss** *Icon™* **in programmierbarer Version** ist einfach und intuitiv zu verwenden:

- Werte werden mit  $\bigwedge$  bzw.  $\bigvee$  geändert.
- Zwischen einzelnen Menüs und Programmen wechseln Sie mit  $\bigwedge$  oder  $\bigvee$ .
- Zum Bestätigen  $\sqrt{ }$  drücken. Das Display blinkt kurz, um anzuzeigen, dass die neue Einstellung aktiv ist.

# **Selbstlernfunktion**

Danfoss *Icon™* in programmierbarer Version verfügt über eine automatische Selbstlernfunktion. Dabei passt sich der Thermostat in den ersten zwei Wochen an die Bedingungen im Raum an.

Das bedeutet, der **Danfoss** *Icon™* **in programmierbarer Version** lernt, wann die Heizung gestartet werden muss, um die gewünschte Temperatur für *Anwesend* rechtzeitig zu erreichen (die zum Wiederaufheizen benötigte Zeit kann sich von Raum zu Raum unterscheiden).

Dies ist besonders wichtig bei Fußbodenheizungen in nass verlegten Konstruktionen, da der Betonboden erwärmt werden muss, was Zeit braucht.

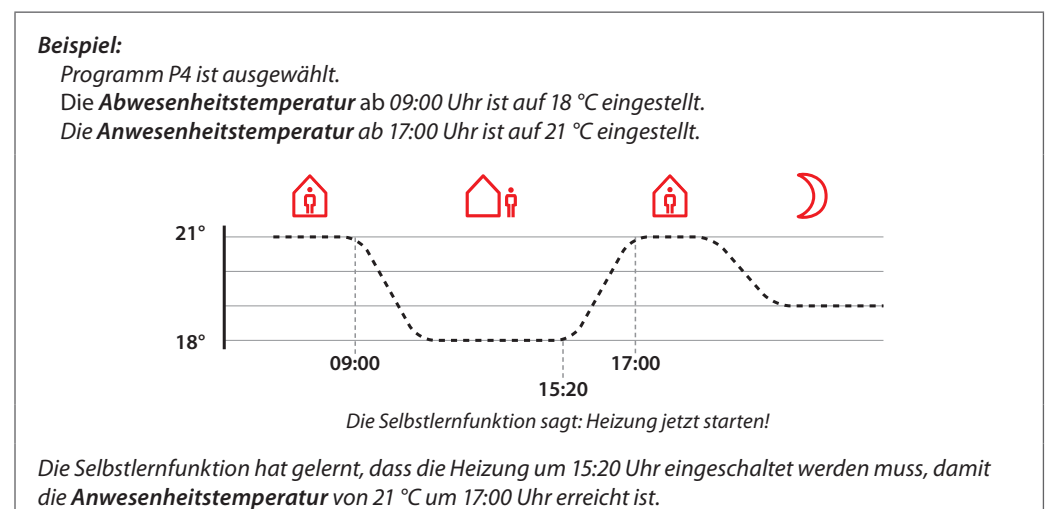

# **Empfehlungen zu Absenktemperaturen**

Bei einer traditionellen nass verlegten Fußbodenheizung mit im Estrich eingelassenen Rohren empfiehlt Danfoss, die Temperaturen für *Abwesend* und *Schlafend* (Absenkungstemperaturen) um einige Grad niedriger einzustellen als die *Anwesenheitstemperatur* (Komforttemperatur). Eine größere Temperaturdifferenz wird durch die Selbstlernfunktion "übersteuert".

Bei einer Trockenbaukonstruktion ist die Abkühl-/Aufheizzeit kürzer, sodass Sie eine höhere Temperaturdifferenz wählen können.

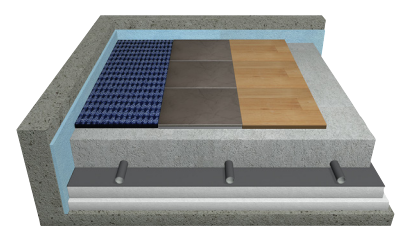

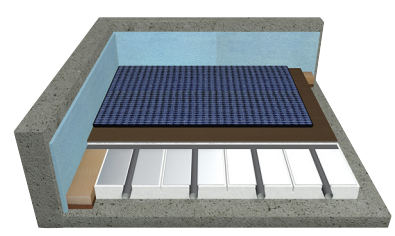

*Nass verlegte Fußbodenheizung Trocken verlegte Fußbodenheizung*

# **Verwendung der Modi**

# *Anwesenheitsmodus:*

Berühren Sie zum Aktivieren des *Anwesenheitsmodus.* Berühren Sie  $\left(\hat{\mathbf{g}}\right)$ erneut, um die gewünschte *Anwesenheitstemperatur* anzuzeigen. Die Standardtemperatur beträgt 21 °C. Die gewünschte Temperatur wird durch Berühren von  $\bigwedge$  oder  $\bigvee$ eingestellt. Bestätigen Sie die Einstellungen durch Berühren von  $\sqrt{\cdot}$ .

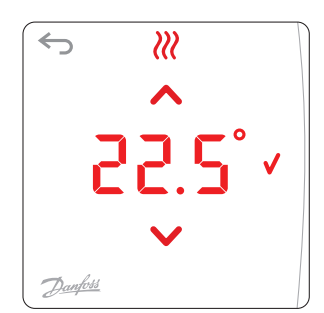

## *Abwesenheitsmodus*

Berühren Sie zum Aktivieren des *Abwesenheitsmodus.*

Berühren Sie **∩**¢erneut, um die gewünschte Abwesenheitstemperatur anzuzeigen.

Die Standardtemperatur beträgt 17 °C.

Die gewünschte Temperatur wird durch Berühren von **A** oder V eingestellt.

Bestätigen Sie die Einstellungen durch Berühren von  $\sqrt{\cdot}$ .

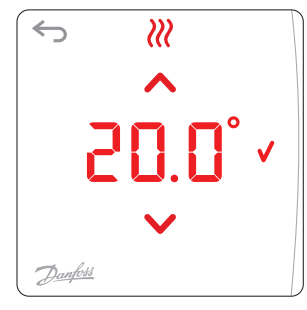

# *Schlafend-Modus*

Berühren Sie  $\sum$ zum Aktivieren des *Schlafend-Modus*.

Berühren Sie ) erneut, um die gewünschte *Schlafenszeittemperatur* anzuzeigen.

Die Standardtemperatur beträgt 19 °C.

Die gewünschte Temperatur wird durch Berühren von  $\bigwedge$  oder  $\bigvee$ eingestellt.

Bestätigen Sie die Einstellungen durch Berühren von  $\sqrt{\cdot}$ .

# *Einstellungen*

Berühren Sie zum Öffnen des *Einstellungsmenüs*. Zum Umschalten der *Einstellungsmenüs* berühren Sie **A** oder V. Bestätigen Sie Ihre Auswahl durch Berühren von  $\sqrt{\cdot}$ .

*Hinweis! Die Einstellungen werden normalerweise vom Installateur vorgenommen, sodass Sie die Einstellungen im Normalfall nicht verändern müssen.*

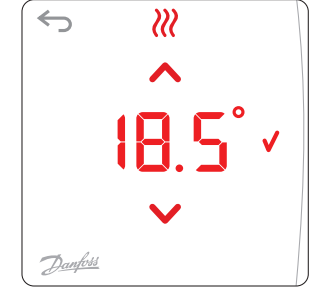

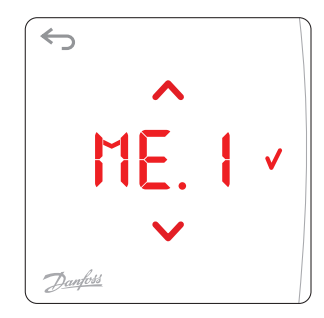

# **Auf Werkseinstellungen zurücksetzen**

Drücken Sie ∧und Vgleichzeitig 3 Sekunden lang, um die Werkseinstellungen des Danfoss *Icon*™ **in programmierbarer Version** wiederherzustellen. Die Anzeige schaltet zwischen  $\mathsf{d}\mathsf{E}\mathsf{L}$  und  $\mathsf{H}\mathsf{L}\mathsf{L}$  hin und her.

Zum Bestätigen berühren Sie $\sqrt{ }$ .

Danfoss

# **Benutzermenüs**

#### MF 1 **Programm wählen**

Die Auswahl der Wochenprogramme  $\frac{p}{p}$  bis  $\frac{p}{q}$  erfolgt über  $\triangle$  oder  $\triangle$ . Bestätigen Sie Ihre Auswahl mit  $\sqrt{ }$ . *Hinweis! Siehe Übersicht fest voreingestellter Heizungsprogramme auf Seiten 5 & 6.*

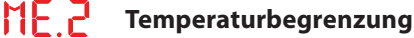

Begrenzung des Temperaturbereichs zwischen 5 und 35 °C. Die min. und die max. Temperatur werden mit **A** bzw. Veingestellt. Bestätigen Sie jede Einstellung mit  $\sqrt{ }$ .

### ME F **Einstellung von Datum und Uhrzeit**

Einstellung der Uhrzeit (damit die Sommerzeit-Umschaltung und die Wochenprogramme korrekt funktionieren).

**Jahr ӋҶ Monat | III, Tag dd, Stunde HH** und Minute | III mit ∧oder ∨einstellen. Bestätigen Sie jede Einstellung mit  $\sqrt{ }$ .

### **ME.Y Sommerzeit**

Wählen Sie zwischen Automatischer Umschaltung **RU L** und Umschaltung deaktiviert **UFF** mit  $\lambda$  oder  $\lambda$ .

Bestätigen Sie Ihre Auswahl mit  $\sqrt{ }$ .

### ME<sub>5</sub> **Softwareversion**

Bestimmung der Softwareversion im **Danfoss** *Icon™* **in programmierbarer Version** Thermostat.

*Die Menüs 6 bis 9 sind nur für den Installateur relevant (zum Aktivieren mindestens 3 Sekunden auf drücken)*

### MF FI **Stellantriebstyp einstellen**

Auswahl zwischen Stromlos Offen **<u>nnd</u> und Stromlos Geschlossen nnd mit ∧oder ∨**. Bestätigen Sie mit **V**.

#### MF 7 **Wärmeabgabemerkmale des Bodens einstellen**

Wählen Sie Schnell **FR 5, Mittel NE doder Langsam 5L D** für die Wärmeabgabe über **A** oder V. Bestätigen Sie mit √.

Danfoss

# **Benutzermenüs mit Bodenfühler**

*Die Menüs 8 und 9 werden nur auf dem Display angezeigt, wenn der Bodenfühler angeschlossen ist.*

### ME A **Temperaturregelung mit Bodenfühler**

Wählen Sie die Temperaturregelung nur über einen Bodenfühler FL oder eine Kombination aus **Boden- und Innenfühler [ Umit A oder V.** 

Bestätigen Sie mit  $\sqrt{ }$ .

- : Regelt die Temperatur in Abhängigkeit von der Lufttemperatur im Raum, aber innerhalb des Bodentemperaturbereichs, der in Menü 9 eingestellt wurde.
- **FL**: Regelt die Temperatur in Abhängigkeit von einer festen Bodentemperatur, die separat für die verschiedenen Modi (*Anwesend*  $\hat{u}$ ), *Abwesend*  $\hat{u}$  und *Schlafend*  $\hat{v}$ ) eingestellt wird.

*Menü 9 wird nur angezeigt, wenn*  $\sqrt{\frac{1}{1}}$ *in Menü 8 ausgewählt wurde.* 

# NF 9

**Begrenzung der Fußbodentemperatur** 

Stellen Sie die min. und die max. Bodentemperatur zwischen 18 und 45 °C mit ∧ bzw. Vein. Bestätigen Sie jede Einstellung mit  $\sqrt{ }$ .

# **Auswahl eines Programms**

Berühren Sie Szum Öffnen des *Einstellungsmenüs*. NE. I wird angezeigt.  $\overline{\mathsf{NE}}$ . list das Menü *Programme*. Öffnen Sie das Menü durch Berühren von **√**. Schalten Sie zwischen den einzelnen Programmen mit  $\bigwedge$  oder  $\bigvee$  um. Bestätigen Sie Ihre Auswahl mit  $\sqrt{ }$ .

*Hinweis! Die gewünschten Temperaturen werden eingestellt, indem die drei Modi über das Hauptmenü anwählt werden.*

# **Programmübersicht**

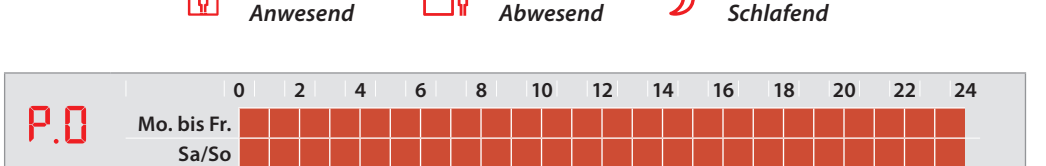

<u> Film and a shekara tsa a shekara tsa a tsa a tsa a tsa a tsa a tsa a tsa a tsa a tsa a tsa a tsa a tsa a tsa </u>

*Standardprogramm. Kein automatischer Zeitplan. Die letzte gewählte Temperatur bleibt aktiv, bis die Einstellungen manuell geändert werden.*

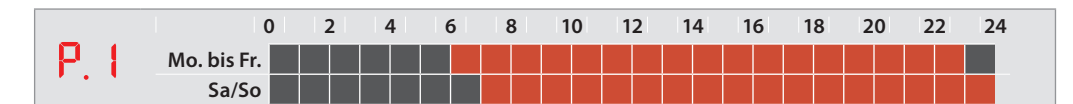

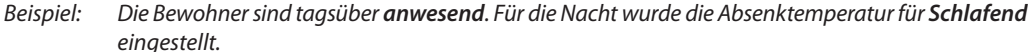

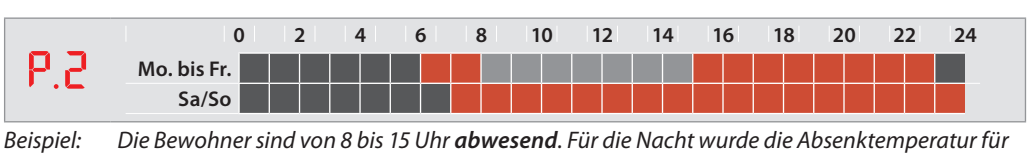

*Schlafend eingestellt.*

*. . . weitere Programme*

a da barr

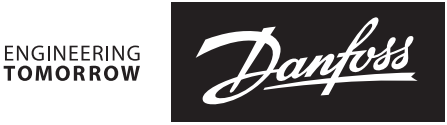

# **Programmübersicht**

**0 2 4 6 8 10 12 14 16 18 20 22 24**  $P.3$ **Mo. bis Fr. Sa/So**

*Beispiel: Die Bewohner sind von 8 bis 16 Uhr abwesend. Für die Nacht wurde die Absenktemperatur für Schlafend eingestellt.*

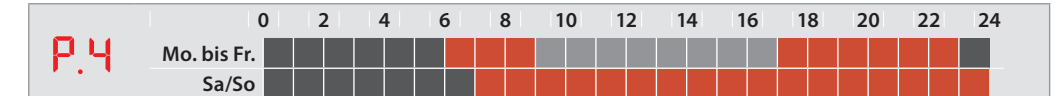

*Beispiel: Die Bewohner sind von 9 bis 17 Uhr abwesend. Für die Nacht wurde die Absenktemperatur für Schlafend eingestellt.*

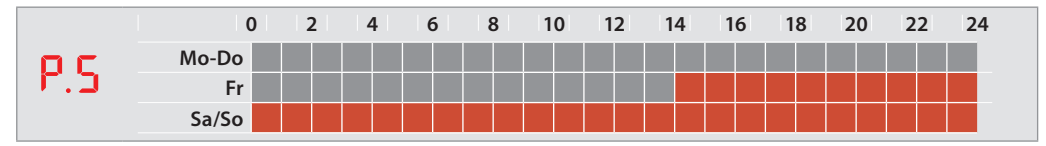

*Beispiel: Programm für Wochenendhäuser. Die Bewohner sind von Montag bis Freitagnachmittag abwesend und am Wochenende anwesend.*

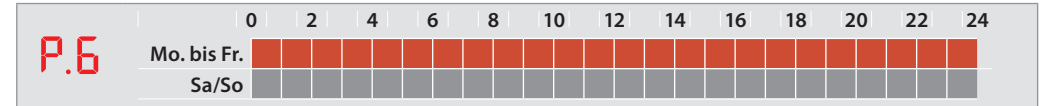

*Beispiel: Programm für Geschäfte und Büros.*

# **Programm übersteuern**

Sie können ein Programm zeitweise übersteuern, indem Sie ein Symbol im **Hauptmenü** berühren. Die neue Temperatur bleibt bis zur nächsten planmäßigen Programmänderung aktiv.

*Beispiel: Sie kommen während der Abwesenheitszeit nach Hause und berühren das Symbol Anwesend, um die Raumtemperatur auf die Anwesenheitsstufe zu erhöhen.* 

**Alarm** Wenn ein angeschlossener Bodenfühler ausfällt, wird ein Alarm durch das Blinken von **0** (1 Sekunde lang alle 20 Sekunden) angezeigt.

Berühren Sie den Bildschirm. Die Anzeige schaltet zwischen  $E_r$  r und  $5E$   $\overline{\phantom{a}}$ hin und her. Bestätigen Sie mit  $\sqrt{ }$ .

Der Normalbetrieb (Einstellung der Temperatur usw.) ist jetzt nur mit einem Raumfühler möglich. Der Alarm ist noch aktiv. Dies wird durch das Blinken von O angezeigt.

**Wenden Sie sich an Ihren Installateur**, damit er den Alarm wie folgt behebt:

- 1. Erneuter Anschluss des Bodenfühlers. Wenn **O** nicht mehr blinkt, wurde der Fehler behoben.
- 2. Austausch des Bodenfühlers. Wenn **O** nicht mehr blinkt, wurde der Fehler behoben.
- 3. Schalten Sie den Bodenfühler ab und stellen Sie **Danfoss** *Icon™* **in programmierbarer Version** auf Werkseinstellungen zurück. Der Alarm wurde deaktiviert, aber der Thermostat arbeitet ohne Bodenfühler.

**Danfoss GmbH, Deutschland:** danfoss.de • +49 69 808 85 400 • E-Mail: CS@danfoss.de **Danfoss Ges.m.b.H., Österreich:** danfoss.at • +43 720 548 000 • E-Mail: CS@danfoss.at **Danfoss AG, Schweiz:** danfoss.ch • +41 61 510 00 19 • E-Mail: CS@danfoss.ch

Die in Katalogen, Prospekten und anderen schriftlichen Unterlagen, wie z.B. Zeichnungen und Vorschlägen enthaltenen Angaben und technischen Daten sind vom Käufer vor Übernahme und An-<br>wendung zu prüfen. Der Käufer kann aus oder grob fahrlässig gehandelt haben. Danfoss behält sich das Recht vor, ohne vorherige Bekanntmachung im Rahmen des Angemessenen und Zumutbaren Änderungen an ihren Produkten – auch<br>an bereits in Auftrag genommenen – vorzu Danfoss A/S. Alle Rechte vorbehalten.